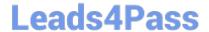

# **C\_DS\_42**<sup>Q&As</sup>

SAP Certified Application Associate - Data Integration with SAP Data Services 4.2

## Pass SAP C\_DS\_42 Exam with 100% Guarantee

Free Download Real Questions & Answers **PDF** and **VCE** file from:

https://www.leads4pass.com/c\_ds\_42.html

100% Passing Guarantee 100% Money Back Assurance

Following Questions and Answers are all new published by SAP Official Exam Center

- Instant Download After Purchase
- 100% Money Back Guarantee
- 365 Days Free Update
- 800,000+ Satisfied Customers

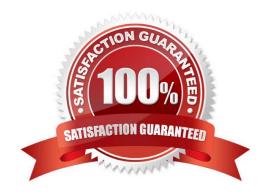

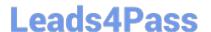

#### **QUESTION 1**

You must ensure that all records from the Customer table in the Alpha database are being moved to the Delta staging database using the audit logs. In the Local Object Library, replicate the Alpha\_NACustomer\_DF data flow. Name the replicated data flow Alpha\_AuditCustomer\_DF . Add the replicated data flow to a new job, Alpha\_AuditCustomer\_Job . Set up auditing on the data flow Alpha\_AuditCustomer\_DF by adding an audit rule to compare the total number of records in the source and target tables. How to Replicate the Audit NACustomer\_DF data flow.

- A. In the Local Object Library Data Flow tab right click the Alpha\_NACustomer\_DF data flow and choose Replicate
- B. Rename the copied data flow Alpha\_AuditCustomer\_DF.
- C. Right click the Omega project in the Project Area.
- D. Choose New Batch Job
- E. Name the new job Alpha\_AuditCustomer\_Job .

Correct Answer: AB

#### **QUESTION 2**

In the workspace for Alpha\_NACustomer\_DF , How to add the customer table from the Alpha datastore as the source object?

- A. In the Local Object Library, select the Datastores tab
- B. Select the customer table from the Alpha datastore
- C. Drag the table to the data flow workspace and choose Make Source
- D. In the Create Template dialog box, in the Table name field, enter alpha\_NA\_customer .

Correct Answer: ABC

#### **QUESTION 3**

Execute the Alpha\_NACustomer\_Job in debug mode with a subset of records. In the workspace for the Alpha\_NACustomer\_Job , add a filter between the source and the Query transform to filter the records, so that only customers from the USA are included in the debug session?

- A. Open the workspace for the Alpha\_NACustomer\_DF and Right click the connection between the source table and the Query Transform and choose Set Filter/Breakpoint
- B. In the Filter window, select the Set checkbox
- C. In the workspace for the Alpha\_NACustomer\_DF , right click the connection between the source table and the Query transform, and choose Remove Filter
- D. Right click the connection between the source table and the Query transform, and choose Set Filter/ Breakpoint

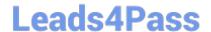

### https://www.leads4pass.com/c\_ds\_42.html

2024 Latest leads4pass C\_DS\_42 PDF and VCE dumps Download

E. In the Breakpoint window, select the Set checkbox

Correct Answer: AB

#### **QUESTION 4**

In which parameter the number of seconds to sleep before the Data Profiler attempts to start pending tasks. Pending tasks have not yet started because the maximum number of concurrent tasks was reached?

- A. Invoke sleep interval (seconds)
- B. Submit sleep interval (seconds)
- C. Inactive interval (minutes)
- D. Active Interval (Seconds)

Correct Answer: B

#### **QUESTION 5**

How to Open the target table editor to view the Schema In and Schema Out?

- A. Double click the target table.
- B. Click the View Data icon (magnifying glass) for the target table in the workspace.
- C. Close both view data windows.
- D. Double click the target table

Correct Answer: A

Latest C DS 42 Dumps

C DS 42 Practice Test

C DS 42 Exam Questions